# 学校推薦型選抜の出願方法について

学校推薦型選抜の出願者は、検定料支払いが完了し、「志願票(原票)」、「封 筒貼付用宛名シート」などの出願書類をインターネット出願システム Post@net から印刷したら、個人で郵送せず必ず高等学校に提出してください。

### ~出願書類郵送の流れ~

※あくまで一例ですので、必ず高等学校の先生に確認しながら、出願をして ください。

※検定料支払い前及び出願書類郵送後の流れは、別冊「令和6(2024)年度入 試インターネット出願ガイド」で確認してください。

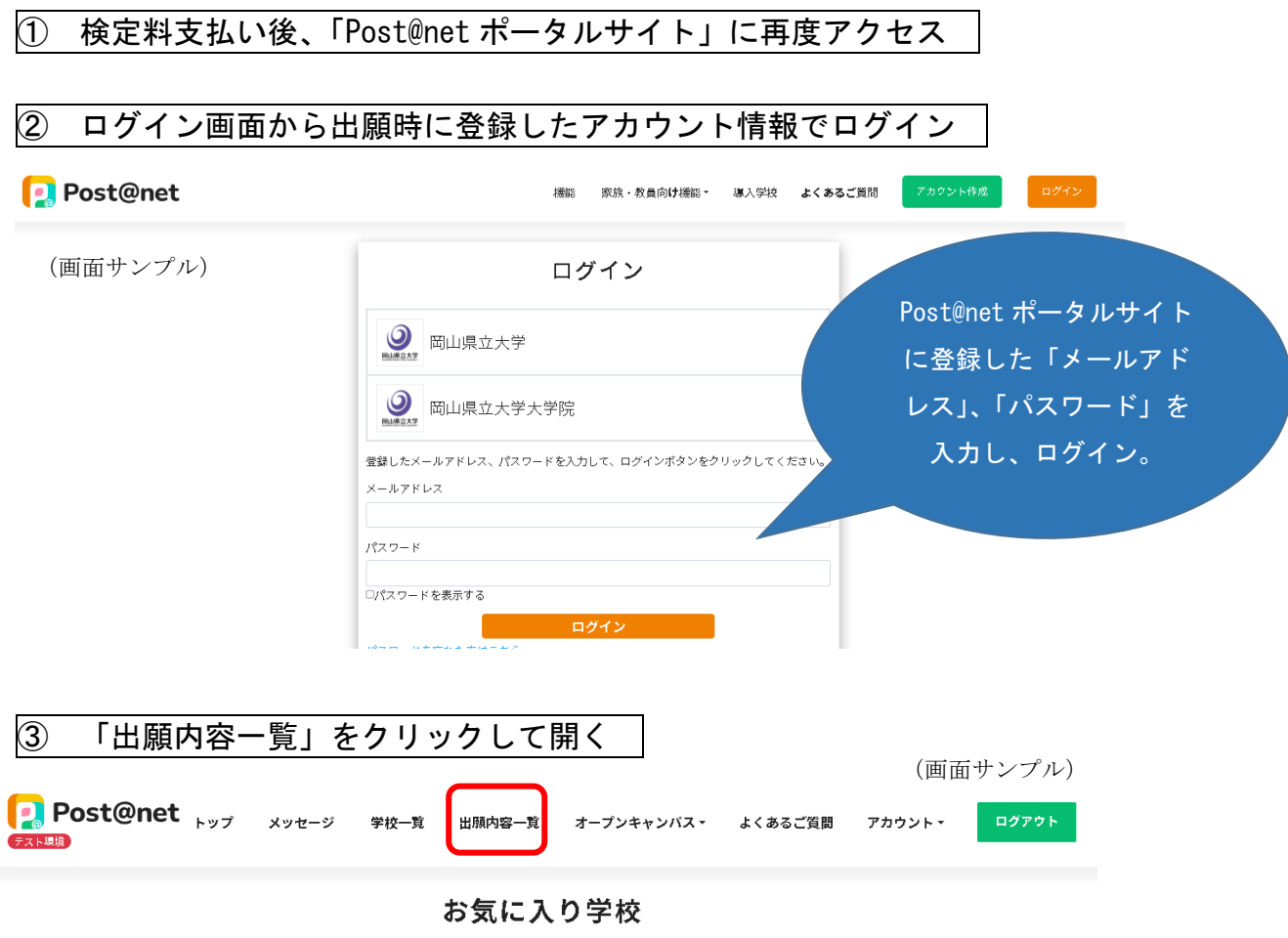

### ④ 表示された出願履歴から「出願内容を確認」をクリック

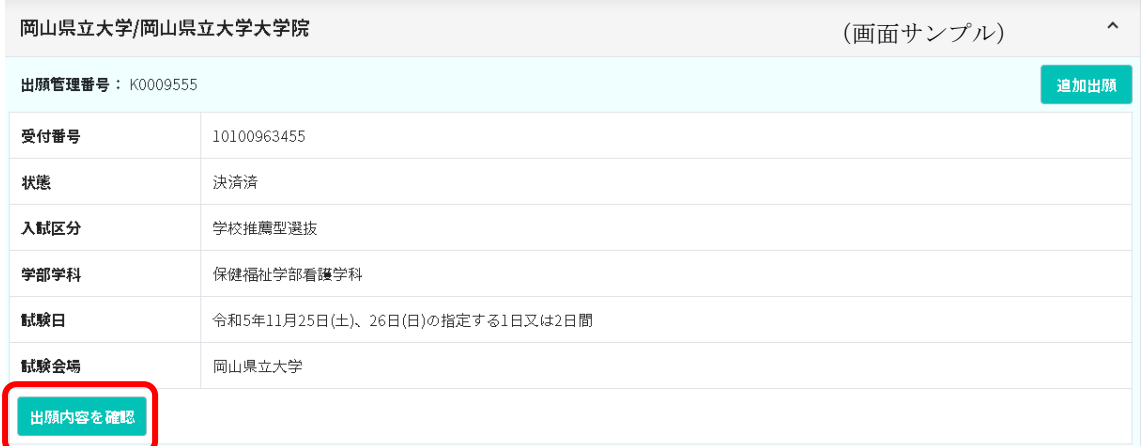

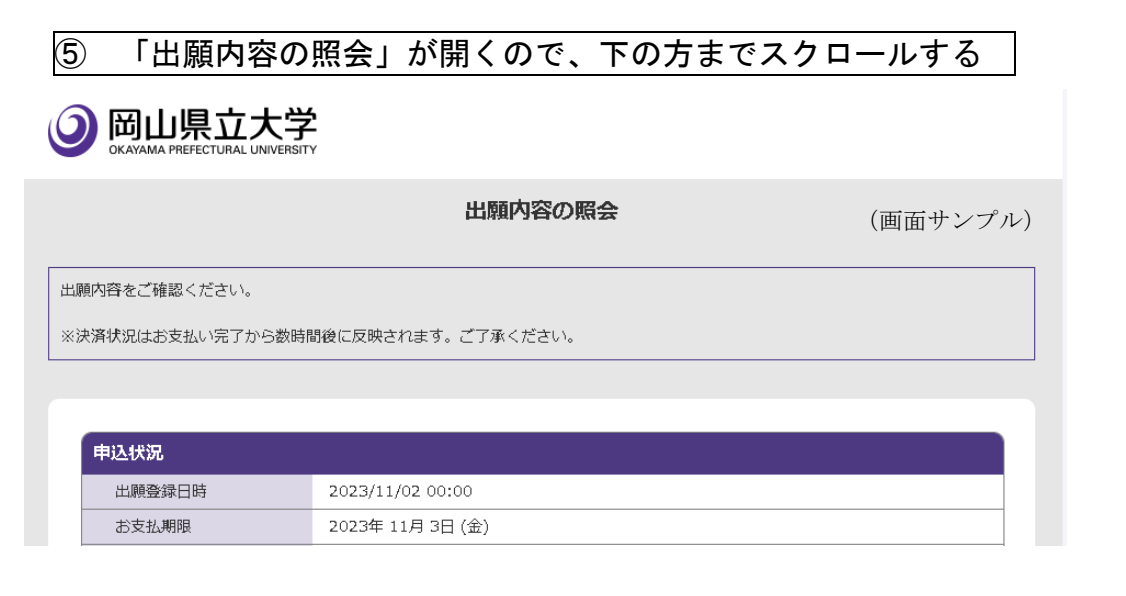

## ⑥ 「志願票(原票)」、「封筒貼付用宛名シート(※)」の印刷

※印刷して出てくるシートの名前は、「高等学校提出用宛名シート」となっ ている。

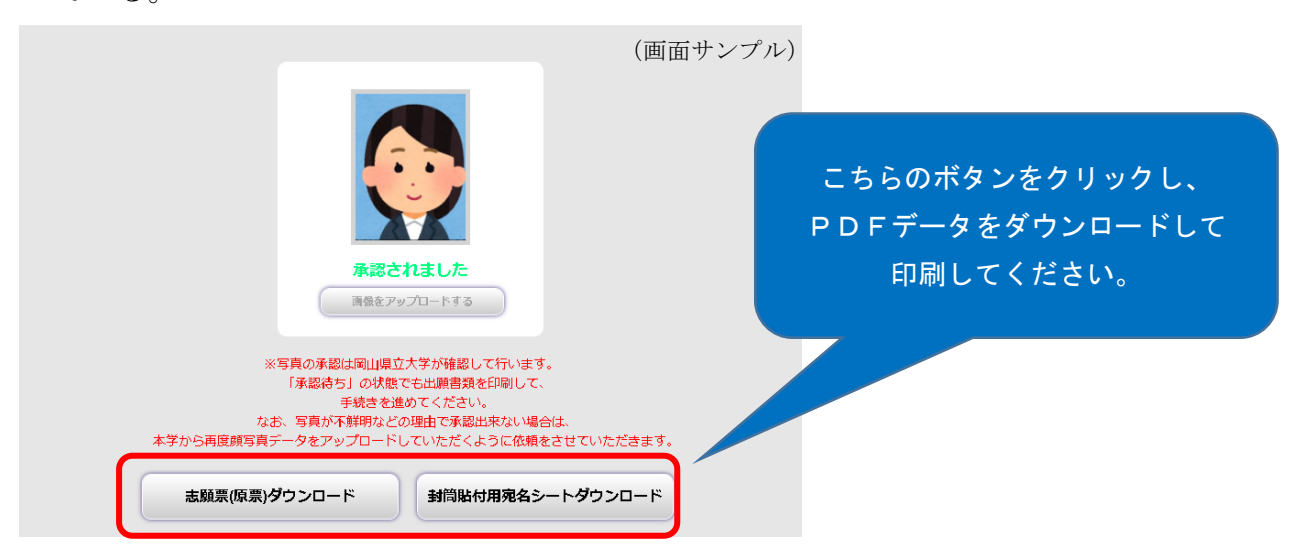

### ⑦ 「志願票(原票)」の記載内容確認

「志願票(原票)記載内容確認チェックリスト」に従い、記載内容を再度 確認し、間違いがなければ「自署欄」に黒のボールペンで志願者本人が自 署をする。

#### ⑧ 高等学校提出用封筒の用意

「高等学校提出用宛名シート」を封筒(角形2形・240mm×332mm)に貼り 付ける。

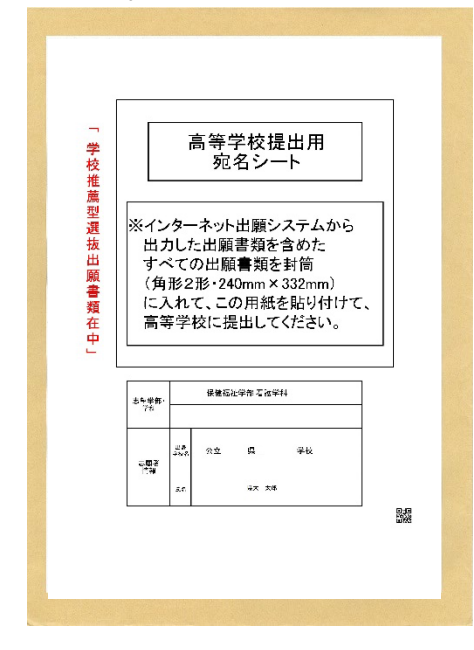

⑨ 高等学校へ出願書類提出

「高等学校提出用宛名シート」を貼り付けた封筒に、「志願票(原票)」等の出 願書類を入れて高等学校に提出する。